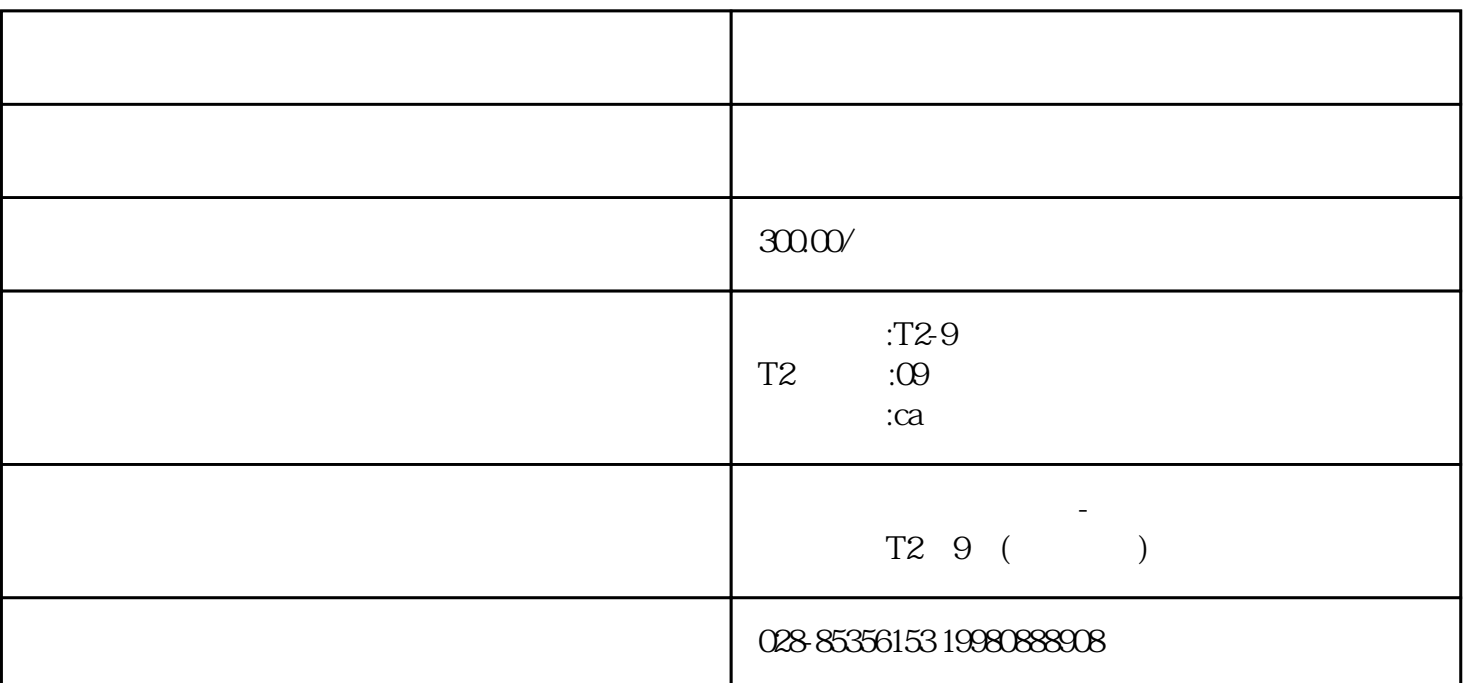

 $1.$  $\lambda$ 询界面后,输入公司名称.或者统一信用代码证号。不要输入错误,错误信息没有提示。进入查询界面后 ,输入公司名称.或者统一信用代码证号。不要输入错误,错误信息没有提示。在输入正确的公司名称或

 $CA T2 - 9$  CA

 $\langle \cdot,\cdot,\cdot\rangle$ , , , , , , , ,  $1$ 

 $\partial\Omega$ Odpi $\partial\Omega$  $\begin{array}{lllllllllllllllllll} \text{\large $\ast$} & \text{\large $\ast$} & \text{\large $\ast$} \\ \vdots & \text{\large $\ast$} & \text{\large $\ast$} & \text{\large $\ast$} \\ \vdots & \text{\large $\ast$} & \text{\large $\ast$} & \text{\large $\ast$} \\ \end{array} \end{array} \qquad \begin{array}{lllllllllllllllllllll} \begin{array}{lllllllllllllllllllllll} \text{\large $\ast$} & \text{\large $\ast$} & \text{\large $\ast$} \\ \end{array} \qquad \begin{array}{lllllllllllllllllllllllllllllll} \end{array}$ 在印章图片中吸收灰色背景色:多吸几次,你会发现灰色背景被吸走了,背景变成了白色:为了保证电子印